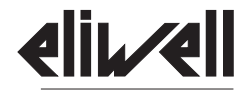

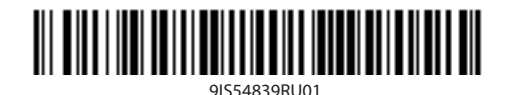

by Schneider Electric

**IDNext -HC IDNext** $\mathcal{O}$  $\cdot$ ٠ò. ☆ **SET**  $41/4$ 

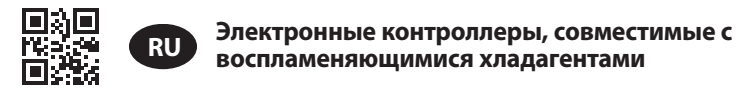

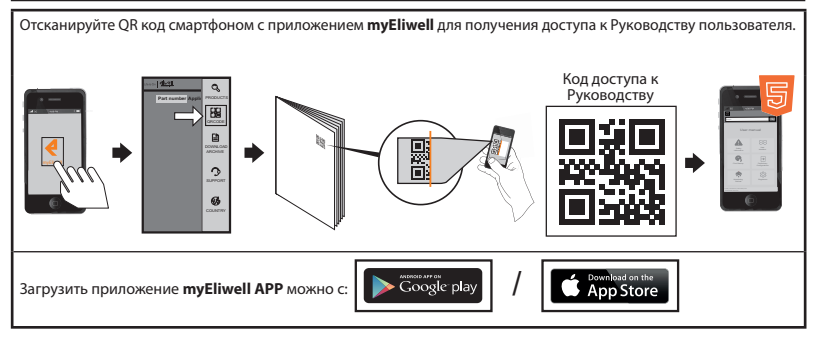

### **ЭЛЕКТРИЧЕСКИЕ ПОДКЛЮЧЕНИЯ**

# **ОПАСНОСТЬ**

### **УГРОЗА ПОРАЖЕНИЯ ЭЛЕКТРИЧЕСКИМ ТОКОМ, ВЗРЫВА ИЛИ ВСПЫШКИ ДУГИ**

- Отключите электропитание от всего оборудования, в том числе подключенных устройств, до снятия любых крышек или дверей или установки/демонтажа любых устройств, аппаратуры, кабелей или проводов.
- Где и когда указано используйте откалиброванный измеритель напряжения для проверки его отключения.
- Перед восстановлением питания установите и зафиксируйте крышки, компоненты оборудования и кабели.
- Для электропитания прибора и связанных с ним изделий используйте источники подходящего напряжения.
- При наличии опасности для персонала и/или оборудования используйте замковые приспособления.
- Устанавливайте и используйте прибор в кожухе, который обеспечивает условия использования и имеет блокировку доступа ключом или специальным инструментом.
- Не используйте этот прибор для функций обеспечения критической безопасности.
- Не разбирайте, не ремонтируйте и не модифицируйте данный прибор.

### **Несоблюдение этих инструкций приведет к смертельному исходу или серьезной травме.**

# **ОПАСНОСТЬ**

# **УГРОЗА ПЕРЕГРЕВА И ПОЖАРА**

- Не погружайте прибор в жидкость.
- Не нарушайте условий по температуре и влажности, указанных в технических требованиях.
- Не подавайте опасное напряжение на сигнальные (SELV) клеммы (см. раздел "Подключения").
- Подключайте к прибору только совместимые аксессуары как указано в Руководстве пользователя.
- Используйте для подключения к клеммам кабели допустимого сечения (см. раздел "Правила подключений").

### **Несоблюдение этих инструкций приведет к смертельному исходу или серьезной травме.**

# А ПРЕДУПРЕЖДЕНИЕ

# РИСК ПЕРЕГРЕВА И ПОЖАРА

- Не используйте прибор с нагрузками, отличающимися от указанных в Технических Требованиях.
- Не превышайте максимально допустимый ток; для более мощных нагрузок используйте контакторы.
- Убелитесь, что Ваша установка не разработана для прямого управления опасным напряжением с частым переключением на емкостных нагрузках (1).
- Цепи питания и силовых нагрузок лолжны прокладываться и оборудоваться предохранителями согласно региональным/национальным требованиям
- Подключайте релейные выходы включая общий контакт кабелями с сечением 2.5 мм<sup>2</sup> (14 AWG) и длиной не более 200 мм (7.87 in.).

## Несоблюдение этих инструкций может привести к смерти, серьезной травме или повреждению оборудования.

Лаже если в Вашей установке не прелусмотрена частая коммутация емкостных нагрузок, коммутация емкостных .<br>нагрузок сокрашает срок службы любых электромеханических реле, поэтому установка контакторов или внешних реле соразмерных величине и характеристикам емкостных нагрузок позволит минимизировать последствия легралации реле из-за прямой коммутации таких нагрузок.

# А ПРЕДУПРЕЖДЕНИЕ

# НАРУШЕНИЕ РАБОТОСПОСОБНОСТИ ОБОРУДОВАНИЯ ЭЛЕКТРОСТАТИЧЕСКИМ ЗАРЯДОМ

Перел переноской оборулования всегла снимайте электростатический зарял со своего тела касанием заземленной поверхности или антистатического мата одобренного типа.

Несоблюдение этих инструкций может привести к смерти, серьезной травме или повреждению оборудования

### ЛЕГКОВОСПЛАМЕНЯЮЩИЕСЯ ХЛАДАГЕНТЫ

Использование легковоспламеняющихся хладагентов зависит от ряда факторов, включая местные. региональные и/ или национальные требования.

Описанный в данном документе прибор и соответствующие аксессуары включают в себя, специальные электромеханические реле, которые были протестированы по стандарту IEC 60079-15 и классифицируются как nC компоненты (безыскровые электрические элементы с защитой 'n'). Эти условия соответствуют Приложению ВВ Стандарта EN/IEC 60335-2-89.

Соответствие Приложению ВВ Станларта FN/IEC 60335-2-89 считается лостаточным и таким образом применимым для коммерческого холодильного и климатического оборудования с применением легковоспламеняющихся хлалагентов, таких как R290. Олнако, лругие ограничения, оборулование, расположение и/или тип установки (хололильники, торговые автоматы, охладители бутылок, льдогенераторы, пристенные установки и т.л.) могут влиять, ограничивать и/или требовать учета при этом.

Использование и применение солержащейся злесь информации требует экспертной полготовки в разработке и параметрической настройке/программировании систем управления холодильными и климатическими установками. Только Вы - реальный производитель оборудования, инсталлятор или пользователь - можете предусмотреть все имеющиеся условия и факторы, а так же применимые нормы, во время разработки, установки с настройкой, работы и обслуживания установки или соответствующего процесса.

Поэтому, только Вы можете определить применимость автоматизации и используемого оборудования, а так же должных защит и блокировок, которые могут правильно и эффективно использоваться в расположении, где оборудование поставлено на сервис. При выборе автоматизации и управляющего оборудования, как и любого лругого вовлеченного оборулования и программ установки. Вы лолжны так же принимать во внимание все применимые национальные стандарты и/или требования.

При установке этого контроллера и соответствующего оборудования Вы должны проверить на наличие несоответствий окончательной установки нормам и стандартам для применений с легковоспламеняющимися хладагентами. Хотя все заявления и информация данного документа считаются точными и надежными, они предоставляются без каких бы то ни было гарантий. Представленная в этом документе информация не освобождает вас от ответственности за проведение собственных тестов и проверок на соответствие действующим нормативам.

# **А ПРЕДУПРЕЖДЕНИЕ**

# **НЕСООТВЕТСТВИЕ ТРЕБОВАНИЯМ**

Убедитесь, что все используемое в системе оборудование разработано в полном соответствии с местными, региональными и национальными законами.

**Несоблюдение этих инструкций может привести к смерти, серьезной травме или повреждению оборудования.**

### **МЕХАНИЧЕСКАЯ УСТАНОВКА**

Прибор устанавливается на панель. Проделайте в панели отверстие 71x29 мм (2.80x1.14 in.) и установите прибор в него; закрепите его поставляемыми фиксаторами.

Зона возле вентиляционных отверстий прибора должна быть хорошо проветриваемой.

Допускается установка на панели толщиной от 0.5 мм (0.02 in.) до 10 мм (0.39 in.) включительно.

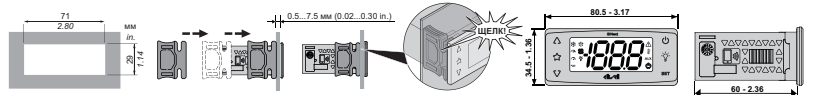

# **ПРАВИЛА ВЫПОЛНЕНИЯ ПОДКЛЮЧЕНИЙ**

# **ОПАСНОСТЬ**

## **НЕЗАКРЕПЛЕННАЯ ПРОВОДКА МОЖЕТ ПРИВЕСТИ К ПОРАЖЕНИЮ ЭЛЕКТРИЧЕСКИМ ТОКОМ**

Затягивайте подключения с соблюдением указанного в технической спецификации момента и проверяйте правильность подключения.

**Несоблюдение этих инструкций приведет к смерти или серьезной травме.**

# *ПРЕДУПРЕЖДЕНИЕ*

# **УГРОЗА ПЕРЕГРЕВА И ПОЖАРА**

Сигнальные низковольтные (SELV) кабели должны прокладываться отдельно от других кабелей (см. раздел "Электрические подключения").

**Несоблюдение этих инструкций может привести к смерти, серьезной травме или повреждению оборудования.**

Используйте медные проводники (обязательно).

Ниже представлена таблица типов и размеров кабелей для выделенных винтовых клемм и величина момента их затягивания:

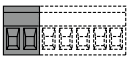

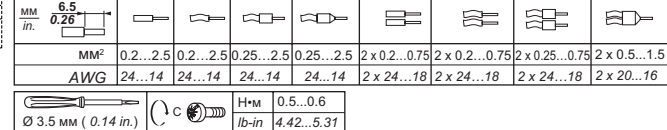

Ниже представлена таблица типов и размеров кабелей для выделенных винтовых клемм и величина момента их затягивания:

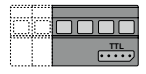

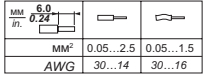

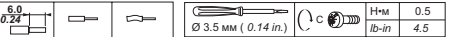

# *ПРИМЕЧАНИЕ*

# **НЕПРАВИЛЬНАЯ РАБОТА ОБОРУДОВАНИЯ**

- К клеммам входов (датчиков, цифровых входов и Выход Открытый Коллектор) подключайте кабели длиной до 10 м (32.80 ft).
- Для подключения к порту шины TTL используйте кабели длиной до 1 м (3.28 ft).
- Для всех приборов с питание 12 В~/= используйте кабели длиной до 3 м (9.84 ft).

# **Несоблюдение этих инструкций может привести к повреждению оборудования.**

Температурные датчики не имеют полярности и могут удлиняться с помощью обычного двухпроводного кабеля. Удлинение кабеля датчика снижает устойчивость прибора к электромагнитным помехам (EMC).

# **ЭЛЕКТРИЧЕСКИЕ ПОДКЛЮЧЕНИЯ**

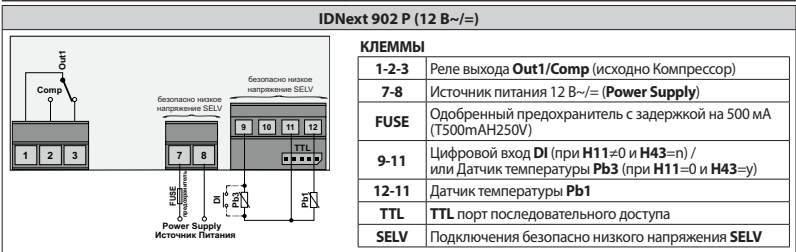

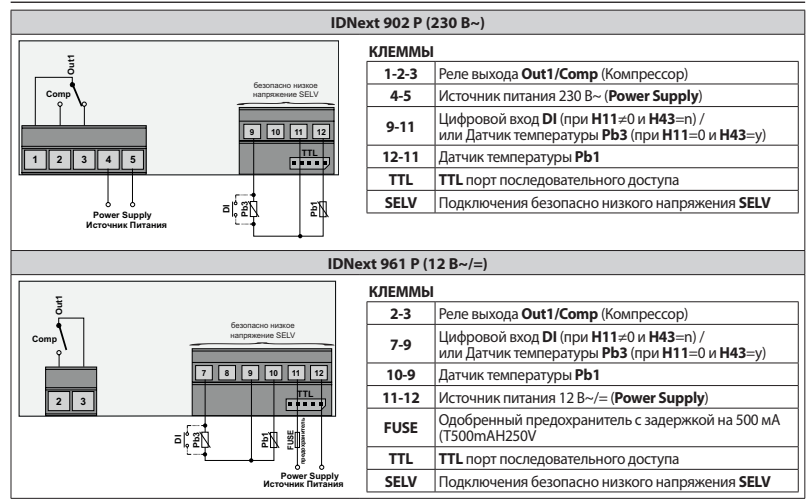

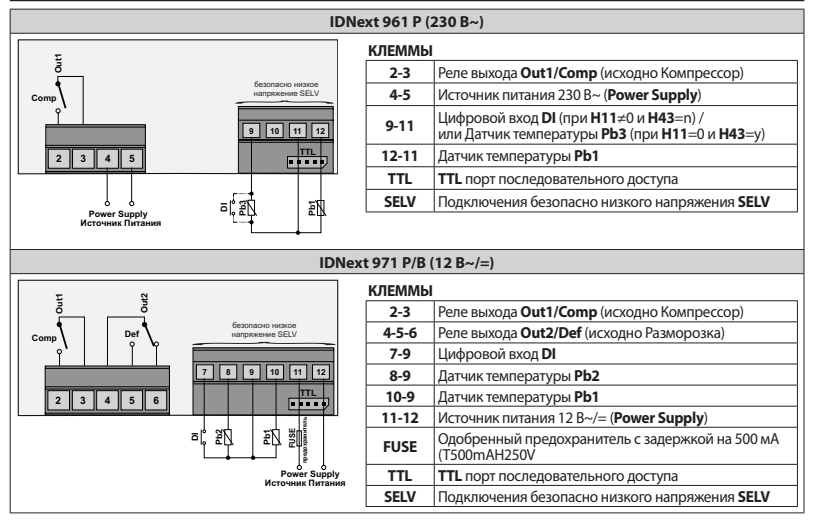

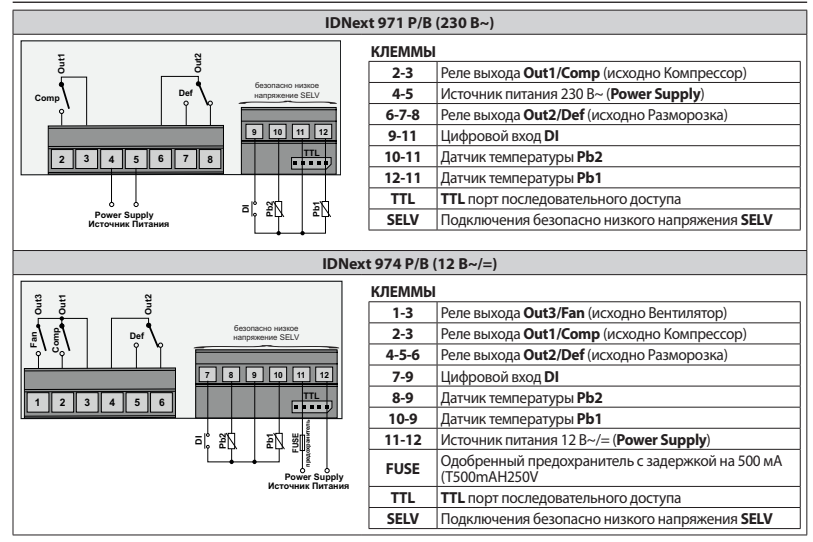

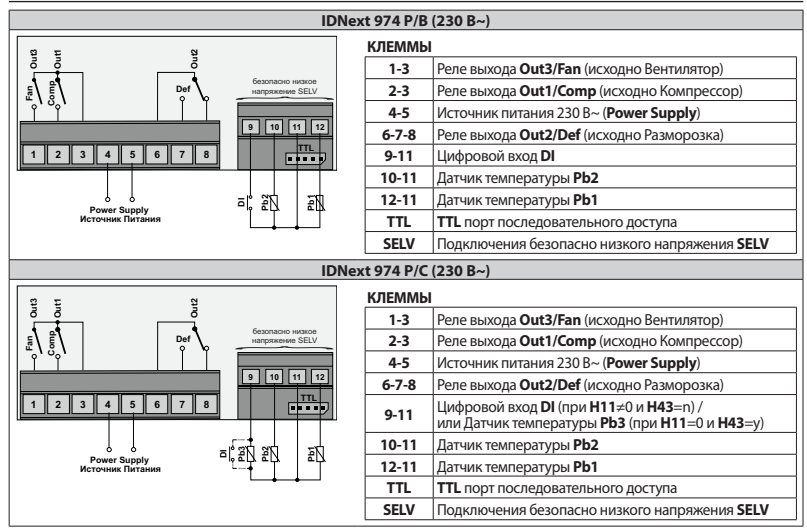

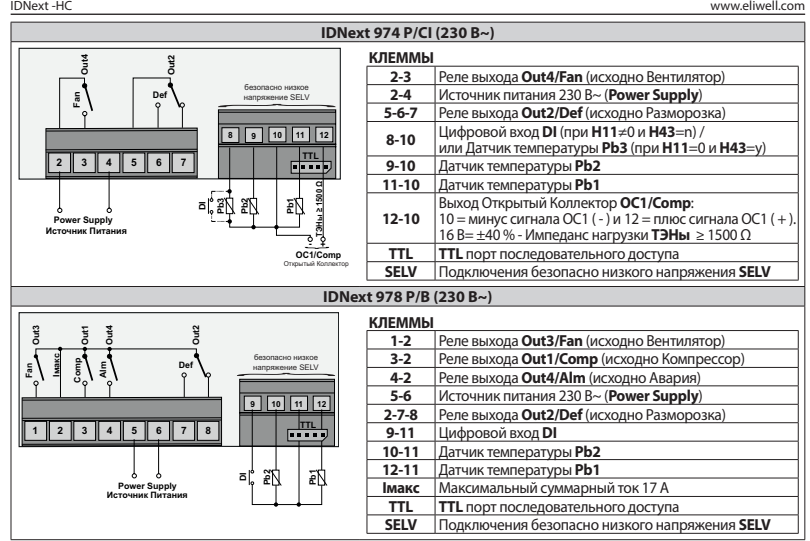

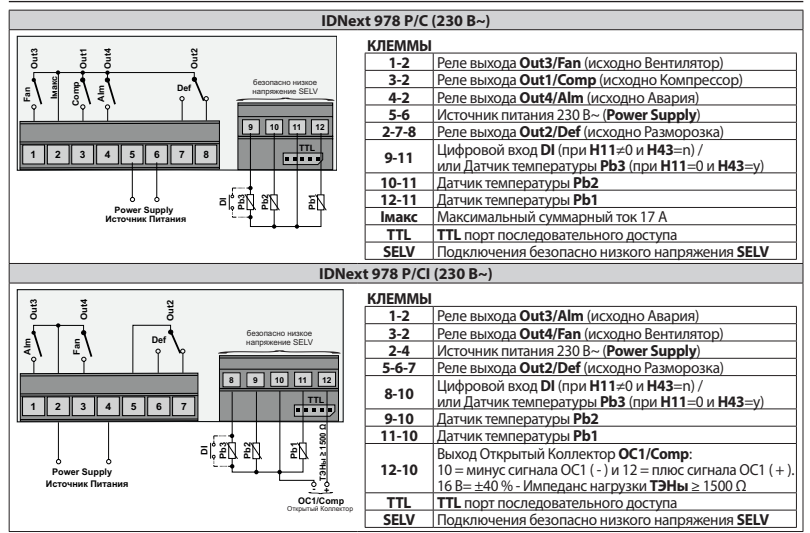

## **ТЕХНИЧЕСКИЕ ХАРАКТЕРИСТИКИ**

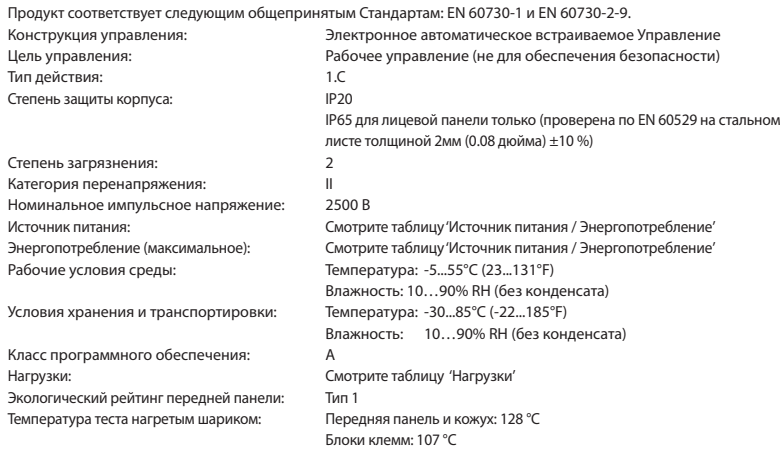

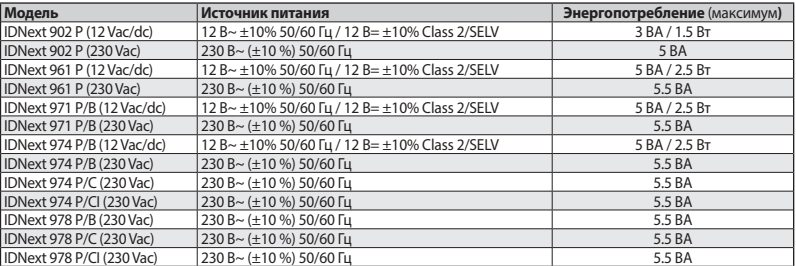

# **Таблица 'Источник питания / Энергопотребление'**

**Обозначения: /B** = прибор с Зуммером;

**/C** = прибор с часами реального времени (RTC);

**/I** = прибор с выходом Открытый Коллектор для регулирования скорости Компрессора

# **Модели с источником питания 12 В~/=**

# **ДА ОПАСНОСТЬ**

# **УГРОЗА ЭЛЕКТРИЧЕСКОГО УДАРА, ПЕРЕГРЕВА И/ИЛИ ПОЖАРА**

- Не подключайте источник питания прибора напрямую с силовой сети.
- Для питания оборудования применяйтетолько источники питания/трансформаторыкатегории SELV (безопасное сверхнизкое напряжение), класса 2.

# **Несоблюдение этих инструкций приведет к смертельному исходу или серьезной травме.**

# **Таблица 'Нагрузки'**

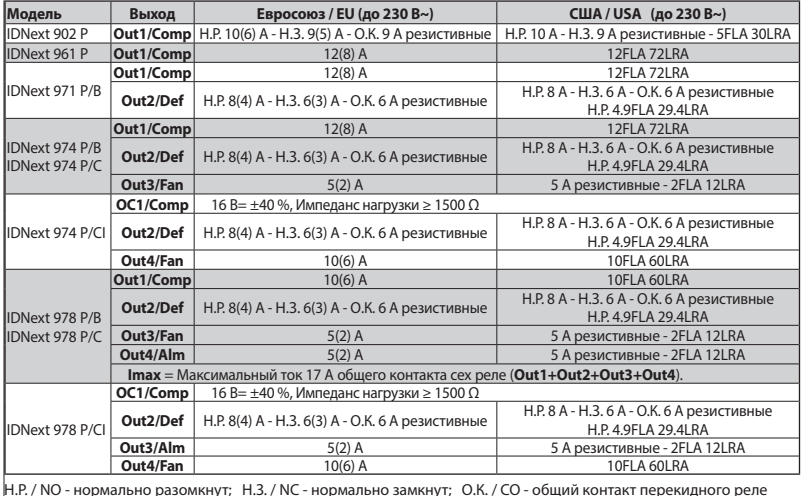

## **ДОПОЛНИТЕЛЬНАЯ ИНФОРМАЦИЯ**

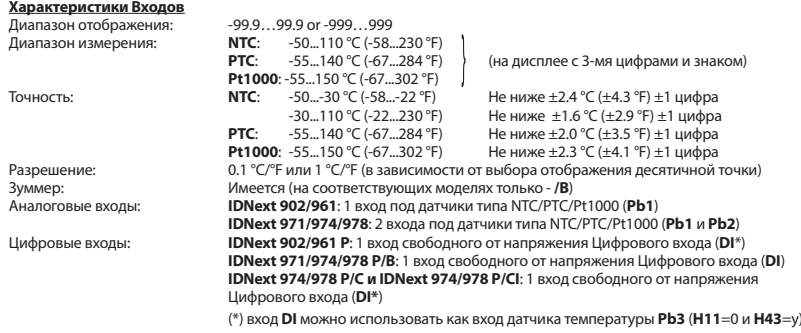

# **Механические Характеристики**

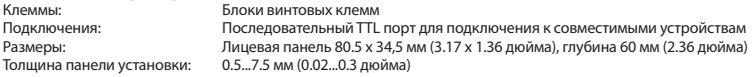

**Помните**: Технические данные данного документа, касающиеся измерений (диапазон, точность, разрешение и т.д.) относятся к самому прибору а не к его комплектующим, таким как датчики. Это означает, что ошибки датчиков должны складываться с ошибками самого прибора.

# **ИНТЕРФЕЙС ПОЛЬЗОВАТЕЛЯ**

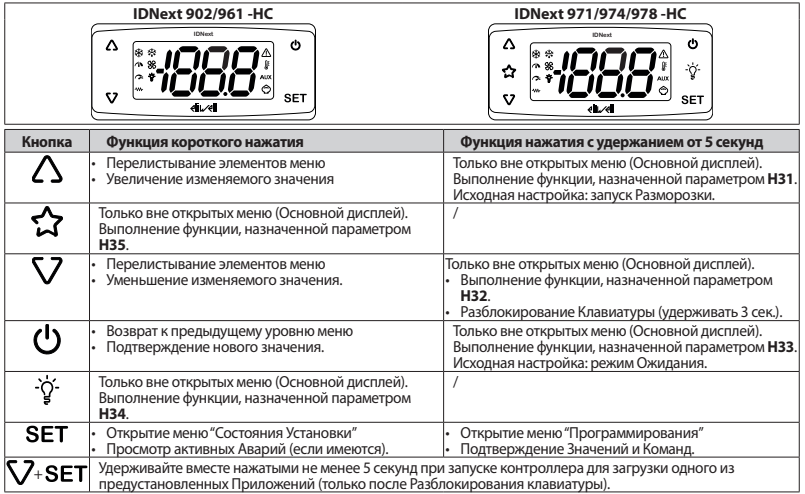

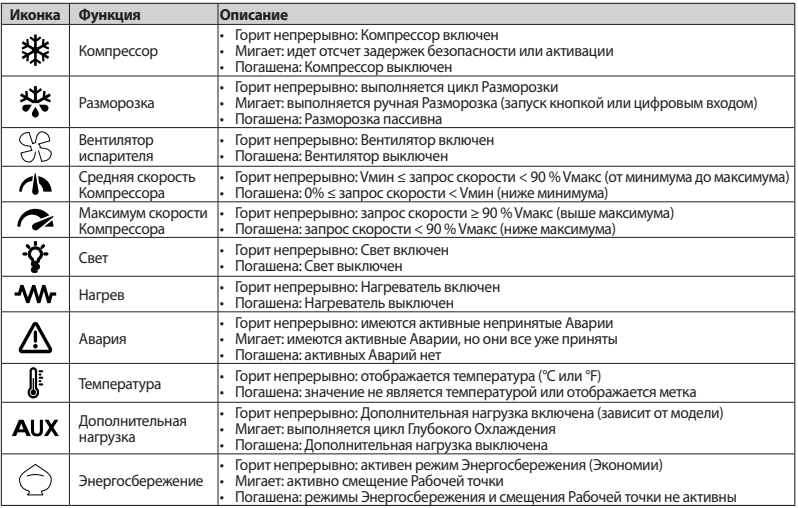

**Примечание**: **Vмин** = минимальная регулируемая скорость Компрессора;

**Vмакс** = максимальная регулируемая скорость Компрессора.

**Примечание**: Некоторые иконки могут относится к недоступным функциям прибора (зависит от модели).

# **РАЗБЛОКИРОВАНИЕ КЛАВИАТУРЫ**

При включении прибора или через 30 секунд после последнего нажатия кнопок интерфейс блокируется автоматически. Когда клавиатура заблокирована, то при нажатии любой кнопки отображается метка '**LoC**'. Для снятия блокировки удерживайте нажатой кнопку не менее 3 секунд до появления метки '**UnL**'.

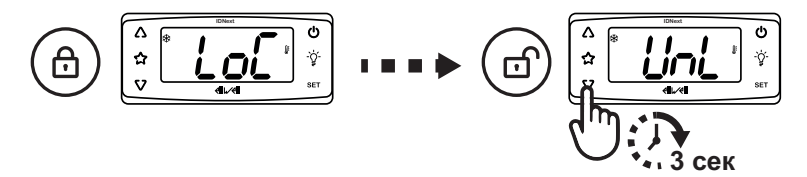

# ВЫБОР ПРЕДУСТАНОВЛЕННЫХ ПРИЛОЖЕНИЙ (НАБОРОВ ПАРАМЕТРОВ)

Процедура загрузки одного из предустановленных Приложений:

- 1. Если прибор включен выключите его снятием питания
- Полайте питание на прибор
- 3. Уперживайте нажатой кнопку  $\Sigma$  не менее 3 секунл по появления метки разблокировки клавиатуры 'UnL'
- 4. В течение 30 секунд от включения прибора удерживайте нажатыми одновременно кнопки (SET+ \7) не менее 5 секунл ло появления метки первого из Приложений 'АР1's
- 5. Пролистайте список доступных Приложений АР1, АР2 и АР3 кнопками  $\Delta$ и  $\nabla$  остановившись на нужном Вам
- 6. Подтвердите выбор Приложения коротким нажатием кнопки SET. Помните: Выбор Приложения можно отменить если вместо подтверждения нажать кнопку (<sup>I</sup>) или ничего не делать в течении задержки выхода (15 секунд)
- 7. Если процедура завершена успешно, то на дисплее появится метка 'уЕS', в ином случае метка 'no'
- 8. Регулятор перезапустится с учетом новых значений параметров выбранного Приложения

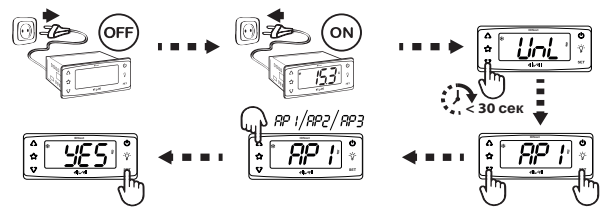

Процедура загрузки предустановленного приложения загружает исходные значения параметров Приложения кроме параметров, которые в Приложения не входят (они остаются с заданными ранее значениями). При необходимости задания им других значений выполните их редактирование вручную.

# *ПРИМЕЧАНИЕ*

# **НЕРАБОТОСПОСОБНОСТЬ ПРИБОРА**

Проверяйте параметры после загрузки предустановленного приложения.

### **Несоблюдение этих инструкций может привести к повреждению оборудования.**

# **ВЫБОР ТИПА ДАТЧИКА ТЕМПЕРАТУРЫ**

Все подключаемые к контроллеру датчики должны быть одного типа (поддерживаются PTC, NTC или Pt1000). Процедура выбора типа всех используемых датчиков температуры:

- 1. Для разблокирования клавиатуры удерживайте нажатой кнопку S7 не менее 3 секунд, появится метка 'UnL'
- 2. Откройте меню 'Программирования' удерживая нажатой кнопку **SET** не менее 5 секунд
- 3. Пролистайте кнопками  $\bigwedge u \bigvee u$  метки параметров до метки ввода пароля второго уровня 'PA2'
- 4. Коротко нажмите кнопку **SET** (отобразится значение 0)
- 5. Кнопками  $\triangle$ и  $\nabla$  введите значение пароля, задаваемого параметром PS2 (исходно = 15)
- 6. Подтвердите значение коротким нажатием кнопки **SET** (отобразится метка первой папки параметров)
- 7. Пролистайте метки папок кнопками  $\bigwedge$  и  $\nabla$  до метки папки параметров Конфигурации 'CnF'
- 8. Откройте папку коротким нажатием кнопки **SET**
- 9. Пролистайте метки параметров кнопками  $\bigwedge$  и  $\bigvee$  до метки выбора датчиков 'НОО'
- 10. Для просмотра и изменения значения параметра нажмите на метке кнопку
- 11. Установите желаемое значение типа датчика (0=PTC / 1=NTC / 2=Pt1000) кнопками  $\bigwedge$  и  $\nabla$
- Подтвердите выбор типа кнопкой SET или (!) или паузой в действиях на 15 секунд.

# **ДОСТУП К МЕНЮ И ИХ ИСПОЛЬЗОВАНИЕ**

Ресурсы организованы в два меню, описание доступа к которым приводится ниже:

- меню 'Состояние Установки': из режима Основного дисплея коротко нажмите кнопку SET.
- меню '**Программирования**': удерживайте нажатой кнопку **SET** не менее 5 секунд.

Если кнопки не нажимаются долее 15 секунд (задержка) или нажата кнопка (<sup>I</sup>), то последнее введенное значение сохраняется и прибор возвращается к предыдущему своему состоянию (на уровень выше).

# **МЕНЮ СОСТОЯНИЯ УСТАНОВКИ**

Доступ к меню '**Состояния Установки**' открывается коротким нажатием кнопки . При отсутствии Аварий первой появится метка 'SEt'. Кнопками  $\Delta$  и  $\dot{\nabla}$  можно пролистать метки остальных папок этого меню:

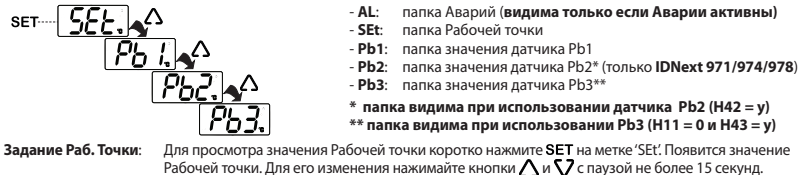

Для полтверждения изменений нажмите кнопку **SET**. Просмотр Датчиков: Если нажать кнопку SET на одной из меток Pb1, Pb2 или Pb3, то на дисплее отобразится значение соответствующего датчика (**Помните**: эти значения не редактируются - только чтение).

### **МЕНЮ ПРОГРАММИРОВАНИЯ**

Доступ к меню «Программирования» открывается удержанием нажатой SET не менее 5 секунд. Если активизирован, то будет запрошен Пароль: **PA1** для уровня Пользователя и **PA2** для уровня Инсталлятора (исходно = 15). уров. **Пользователя**: После входа появится метка первого параметра (**diF**). Кнопками  $\bigwedge n \bigvee n$  перейдите на нужный параметр, откройте его кнопкой SET и измените кнопками  $\bigwedge$  и  $\bigvee$ , затем подтвердите внесенные изменения нажатием кнопки **SET**.

уров. **Инсталлятора**: После входа появится метка первой папки (CP). Кнопками  $\bigwedge u \bigvee u$  выберите нужную папку и откройте, нажав SET. Кнопками  $\bigwedge$  и  $\nabla$  выберите параметр папки, откройте его, нажав SET. Кнопками  $\bigwedge$  и  $\nabla$  измените значение и подтвердите его нажатием кнопки SET.

**Помните**: Для предотвращения неправильно работы прибора необходимо перезапустить его (передернуть питание) после того, как Вы изменили параметры настройки Конфигурации системы.

## **ИСПОЛЬЗОВАНИЕ КАРТОЧКИ КОПИРОВАНИЯ UNICARD**

Карточка копирования подключается к TTL порту прибора для быстрого программирования параметров прибора.

- Выгрузка (**UL**): Войдите в меню **Программирования** на уровень Инсталлятора вводом **PA2** и пролистайте папки кнопками  $\bigwedge$ и  $\nabla$  до метки папки **FPr**. Откройте ее нажатием SET и выберите кнопками  $\bigwedge$  и  $\nabla$   $\mathcal{J}$  функцию выгрузки **UL** и запустите ее нажатием **SET** Начнется выгрузка параметров из прибора в Карточку копирования. Если операция завершилась успехом, то высвечивается метка **yES**, а при ошибке – **no**.
- Формат (**Fr**): Войдите в меню **Программирования** на уровень Инсталлятора вводом **PA2** и пролистайте папки кнопками  $\bigwedge$  и  $\bigvee$  до метки папки **FPr**. Откройте ее нажатием **SET** и выберите кнопками  $\bigwedge$  и  $\tilde{V}$  функцию форматирования **Fr** и запустите ее нажатием **SET**. Эта команда форматирует карточку, что необходимо перед первым ее использованием на приборе. **Помните**: Функция **Fr** стирает все данные на карточке. Эту операцию отменить нельзя.
- Автозагрузка: Подключите Карточку копирования к выключенному прибору. При подаче питания данные с карточки автоматически загрузятся в прибор. Метка **dLy** означает успех, а **dLn** - ошибка.

**Внимание**: После загрузки прибор начинает работать с новыми настройками (по загруженным параметрам).

# **ДИАГНОСТИКА**

О наличии аварий сигнализируют зуммер (если имеется) и иконка аварий  $\triangle$ .

Для выключения зуммера (принятия аварии) коротко нажмите любую кнопку, при этом выключится и реле Аварий, а иконка аварий  $\Lambda$  начнет мигать.

**ПОМНИТЕ**: Если были заданы интервалы исключения и задержки регистрации аварий (смотри параметры папки AL), то до их истечения аварии регистрироваться не будут.

# **АВАРИИ**

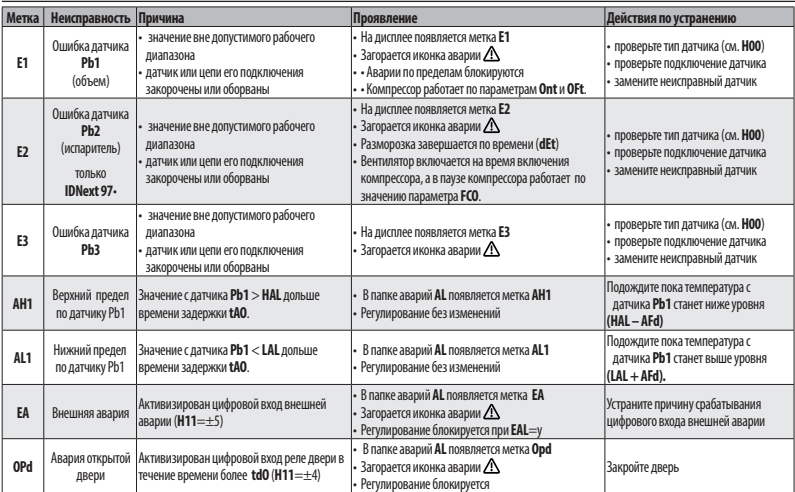

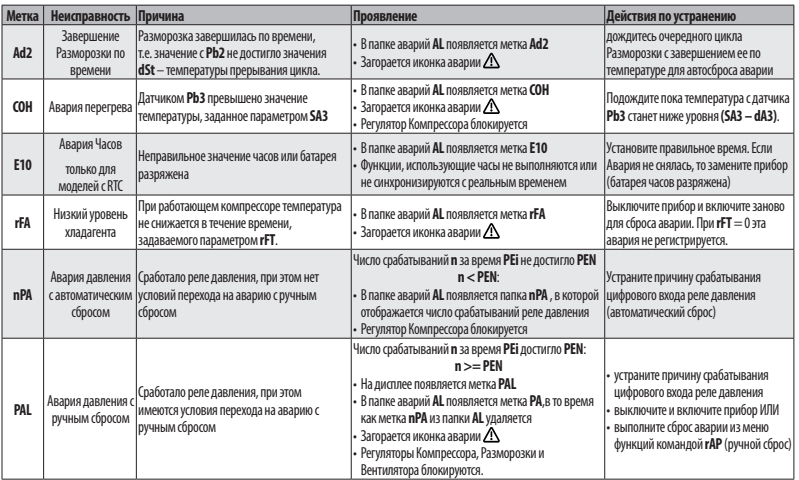

## ТАБЛИЦА ПАРАМЕТРОВ

ПРИМЕЧАНИЯ: - Параметры, выделенные серым фоном (Пивания) видимы на уровне Пользователя.

- Если в поле значения параметра стоит прочерк"-", то этот параметр отсутствует в данной модели IDNext.

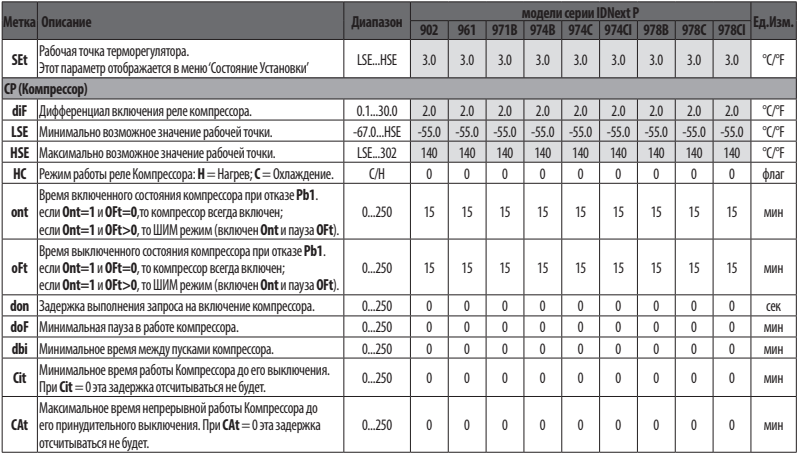

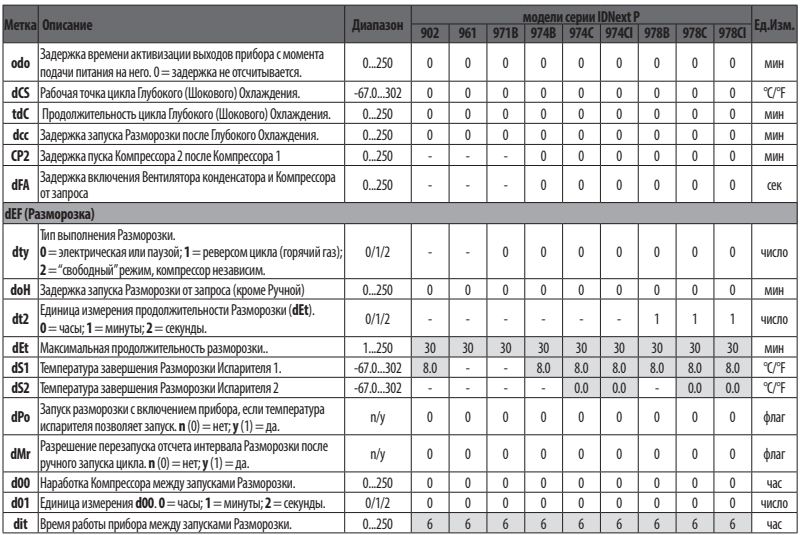

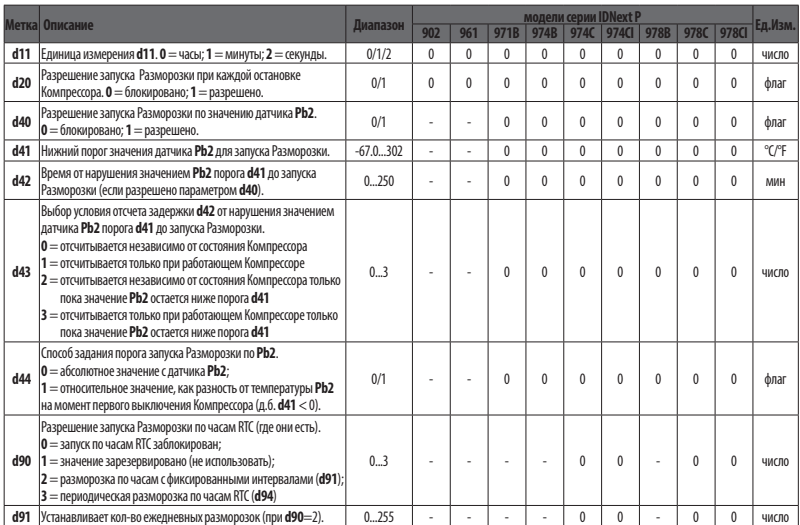

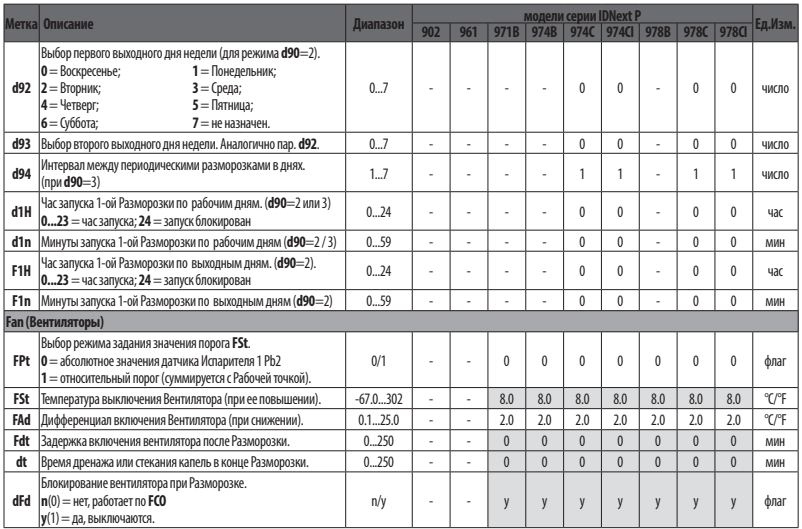

#### IDNext -HC [www.eliwell.com](https://www.eliwell.com)

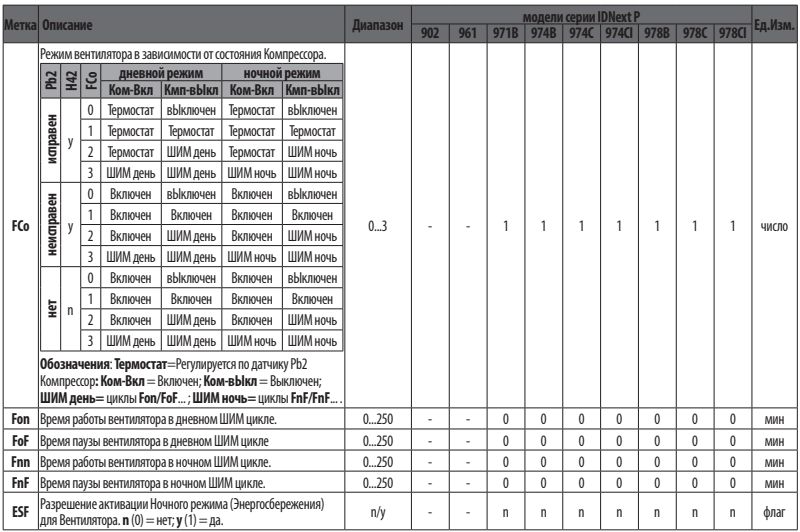

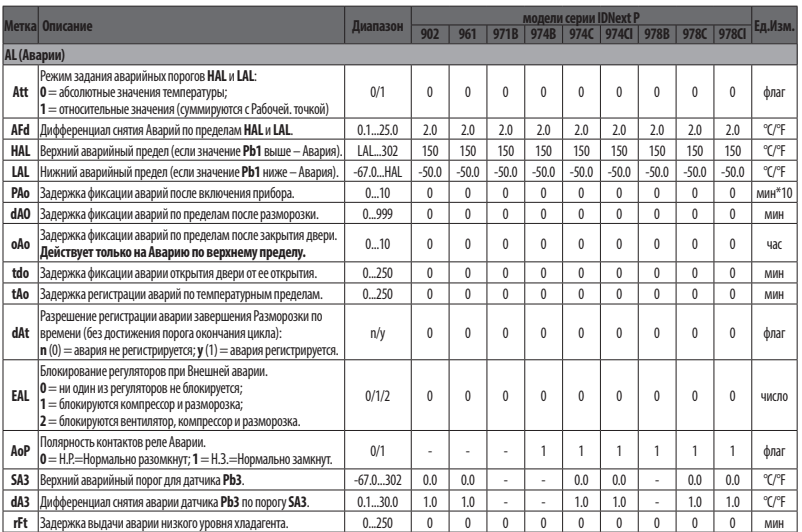

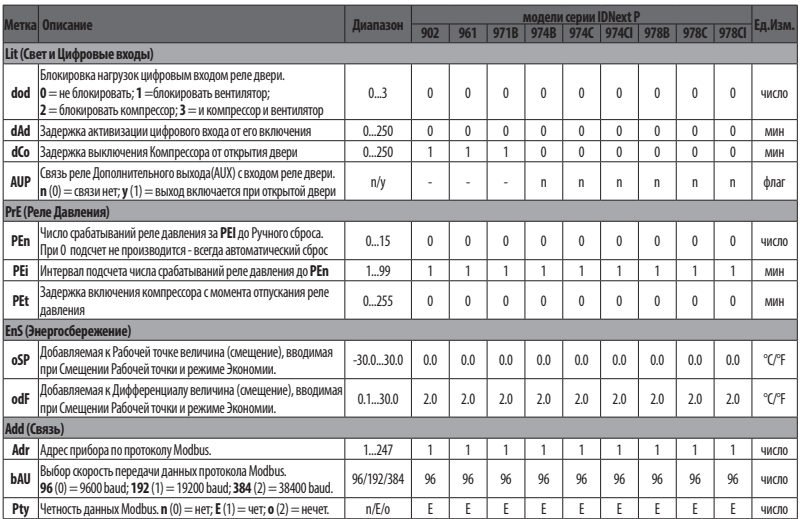

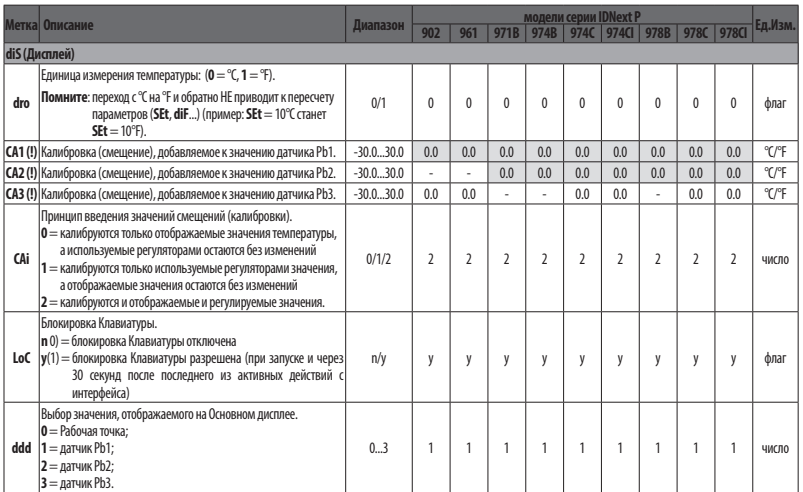

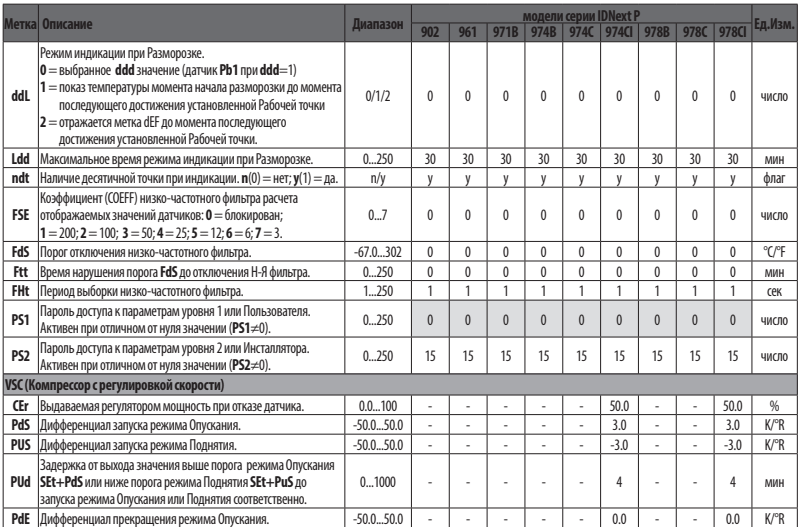

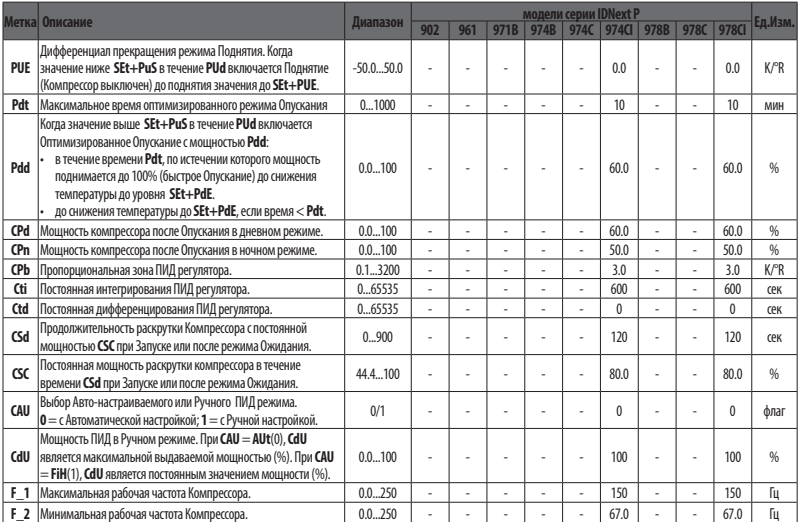

#### IDNext -HC [www.eliwell.com](https://www.eliwell.com)

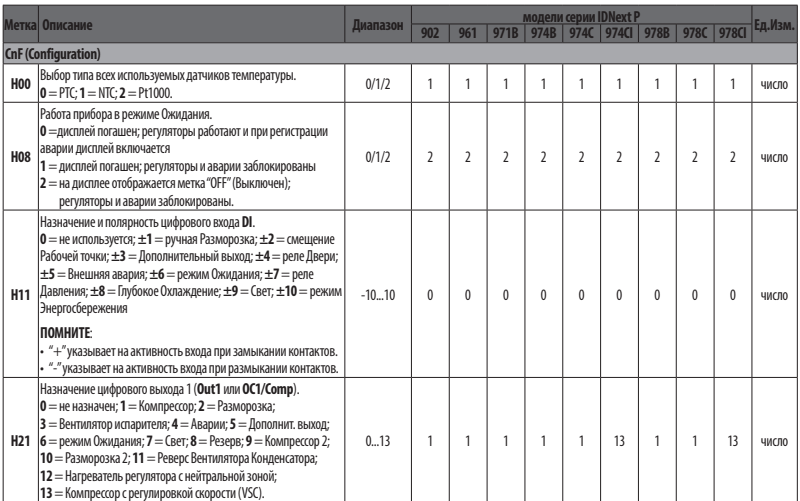

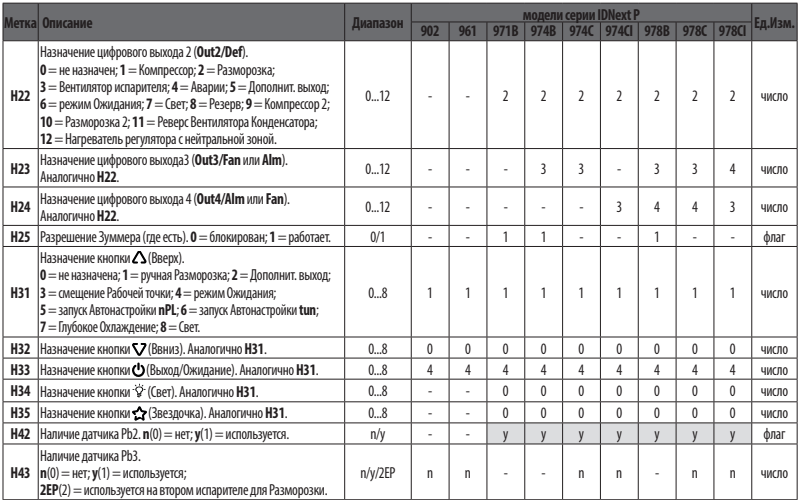

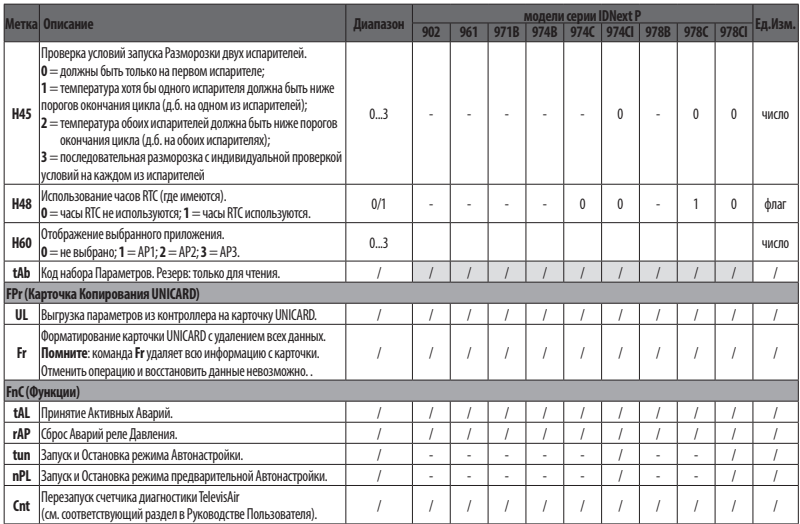

#### IDNext -HC [www.eliwell.com](https://www.eliwell.com)

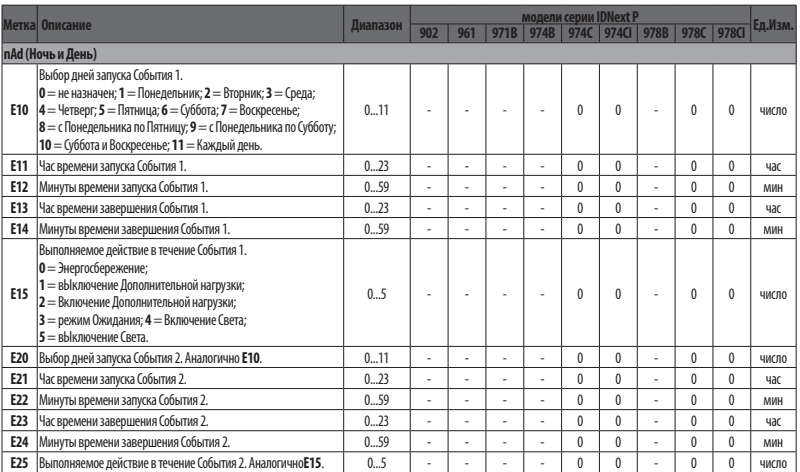

**Помните**: После изменения одного из параметров папки **CnF** или со знаком (**!**) необходимо перезапустить прибор (снять питание и подать его заново) чтобы быть уверенным что новые значения вступили в силу и прибор работает правильно.

**Помните**: полный перечень параметров и подробные описания приводятся в Руководстве Пользователя (смотрите QR-Код на странице 2).

### **ОТВЕТСТВЕННОСТЬ И ОСТАТОЧНЫЕ РИСКИ**

Установка, эксплуатация, ремонт и обслуживание электрического оборудования может выполняться только квалифицированными электриками. Ответственность Schneider Electric и Eliwell ограничивается условиями правильного и профессионального использования продукта в соответствии с соответствующими директивами и другими применимыми документами и не распространяется за любые повреждения прибора (включая, но не ограничиваясь только ими), возникшие по следующим причинам:

- монтажа / эксплуатации, отличных от предусмотренных и, в частности, отличных от требований безопасности, предусмотренных нормами стандартов и приведенных в настоящем документе;
- применения на щитах , без соответствующей защиты от электрического удара, воды и пыли после завершения монтажа;
- применения на щитах с наличием доступа к частям с опасным напряжением без использования инструмента;
- вскрытия и/или внесения изменений в изделие;
- применение на щитах (панелях), не отвечающих действующим стандартам и требованиям страны установки.

### **УСЛОВИЯ ИСПОЛЬЗОВАНИЯ**

### **Разрешенное использование**

Для обеспечения безопасной эксплуатации прибор должен быть установлен и использован в соответствии с инструкцией, в частности, при нормальных условиях, части прибора, находящиеся под опасным напряжением, должны быть недоступны. Прибор должен быть адекватно защищен от воздействий воды и пыли, доступ к нему должен осуществляется только с применением специального инструмента (за исключением передней панели). Прибор идеально приспособлен для использования в холодильном оборудовании домашнего и коммерческого применения и был протестирован в соответствии с гармонизированными Европейскими стандартами безопасности.

### **Запрещенное использование**

Запрещается любое применение, отличное от разрешенного. Необходимо отметить, что контакты реле функционального типа и могут повреждаться (отказывать), поэтому все защитные устройства, предусмотренные стандартом или подсказанные здравым смыслом должны устанавливаться вне прибора.

## **ОТКЛОНЕНИЕ ОТВЕТСТВЕННОСТИ**

Данная публикация является исключительной собственностью фирмы Eliwell, которая категорически запрещает воспроизводить и распространять ее без ясного на то разрешения Eliwell. Хотя разработке данного документа уделялось большое внимание, ни Eliwell, ни его сотрудники, ни торговые представители не несут ответственности за последствия его использования. Eliwell оставляет за собой право вносить любое изменение эстетического или функционального характера, без какого бы то предупреждения.

### **УТИЛИЗАЦИЯ**

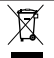

Изделие (или продукт) должно утилизироваться отдельно в соответствии с местными нормами по утилизации отходов.

# **Eliwell Controls s.r.l.**

Via dell'Industria, 15 • Z.I. Paludi 32016 Alpago (BL) - ITALY T: +39 0437 986111 **www.eliwell.com**

**Техническая поддержка:**

T: +39 0437 986300 E: Techsuppeliwell@se.com

### **Отдел продаж:** :

T: +39 0437 986100 (Италия) T: +39 0437 986200 (другие страны) E: saleseliwell@se.com **--------------------------------------------------**

### **Московский офис**

115230, Россия, Москва, ул. Нагатинская д. 2/2 подъезд 2, этаж 4, офис 402 телефоны: +7 985 030 59 13 +7 985 305 59 13 **Закупки**: michael@mosinv.ru

.<br>Дополнительный номер: 15

**Техподдержка**: leonid@mosinv.ru Дополнительный номер: 17

**www.eliwell.mosinv.ru**

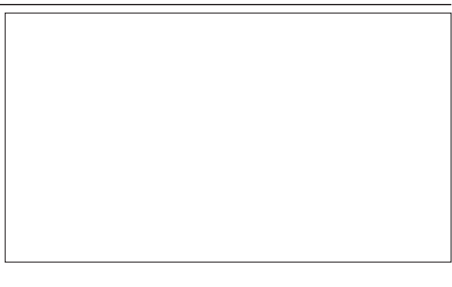

# **СДЕЛАНО В ИТАЛИИ**

IDNext -HC • RU **© 2022 Eliwell • Все права защищены**